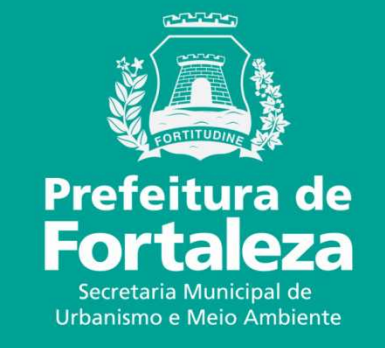

### **FORTALEZA ONLINEISENÇÃO DO PLANO DE GERENCIAMENTO DE RESÍDUOS SÓLIDOS (PGRS)**

## Isenção de Plano de Gerenciamento de Resíduos (PGRS)Lei Municipal nº 10.340/2015, art. 1º:**ISENÇÃO DO PLANO DE GERENCIAMENTO DE RESÍDUOS SÓLIDOS (PGRS )**

- • Os geradores de resíduos nãoperigosos, em volume inferior<br>1001/die a100L/dia.
- • Não ser gerador de resíduos perigosos, independentemente da quantidade gerada.

http://portal.seuma.fortaleza.ce.gov.br/fortalezaonline/portal/isencaoPlanoGerenciamentoResiduos.jsf

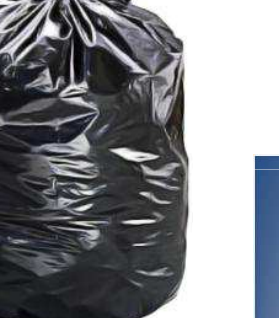

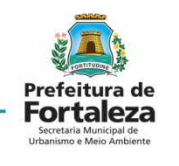

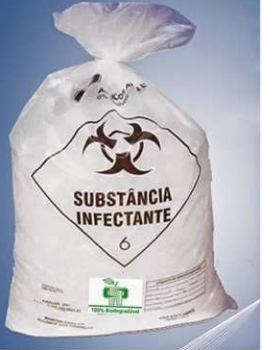

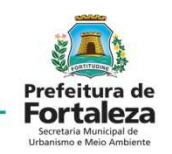

Entrar no http://portal.seuma.fortaleza.ce.gov.br/fortalezaonline/portal/

e Fazer Login

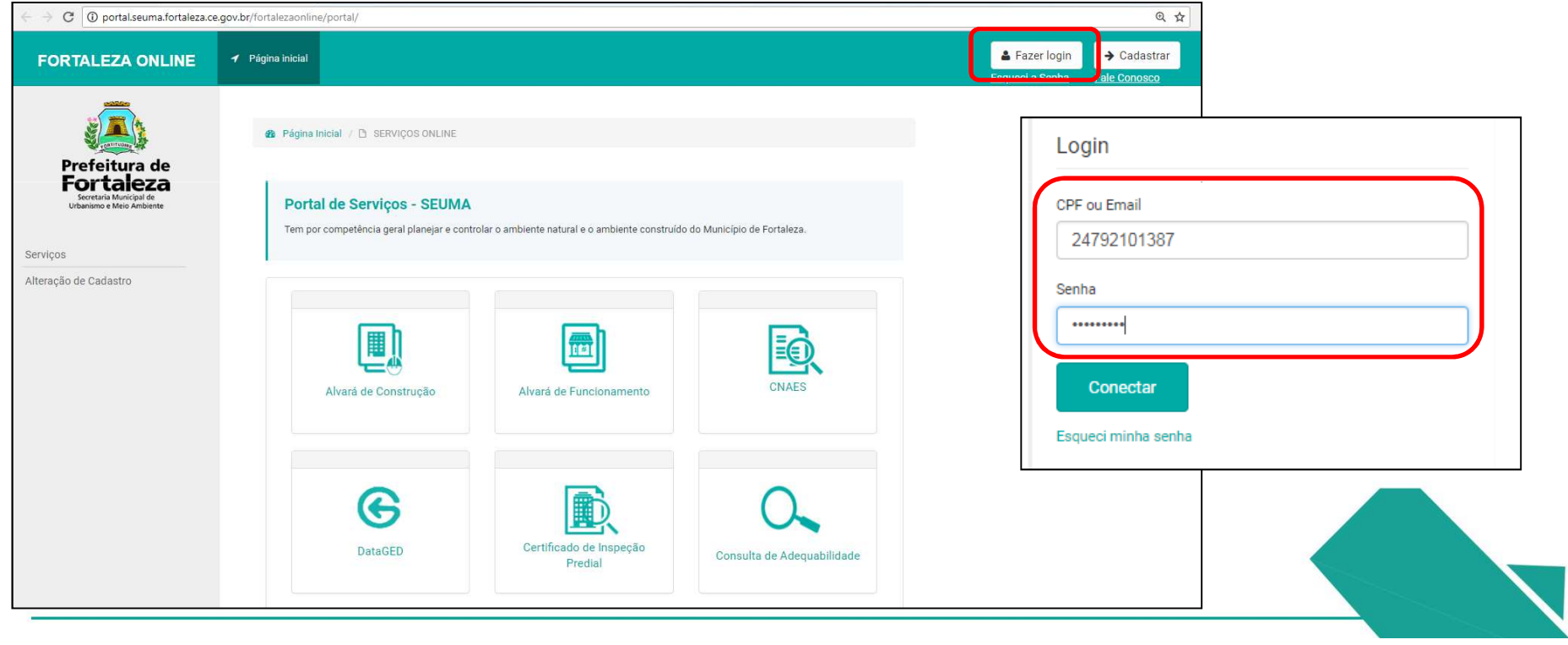

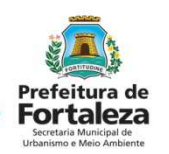

Selecionar *Isenção de Plano de Gerenciamento de Resíduos.*

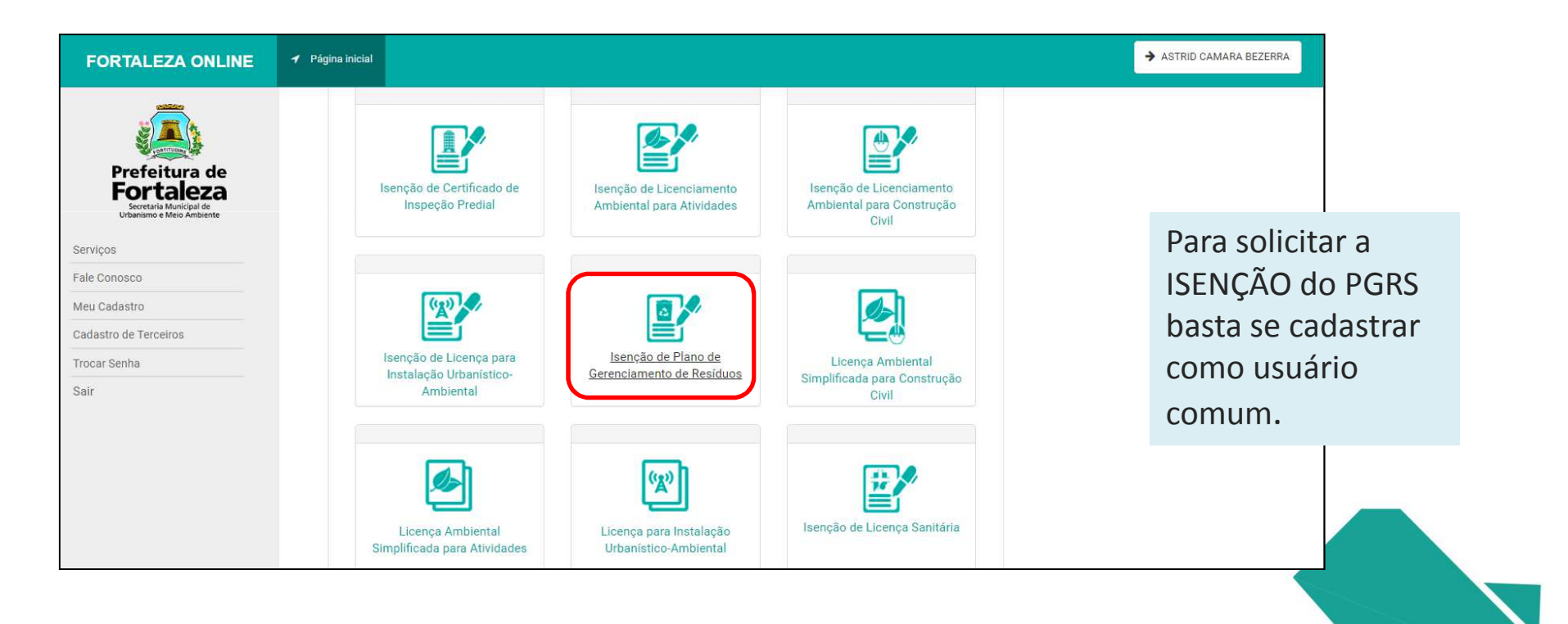

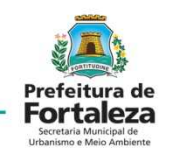

 Selecionar *solicitar Isenção de Plano de Gerenciamento de Resíduos.*Caso já tenha feito uma isenção pode *Pesquisar* Isenção de Plano de Gerenciamento de Resíduos.

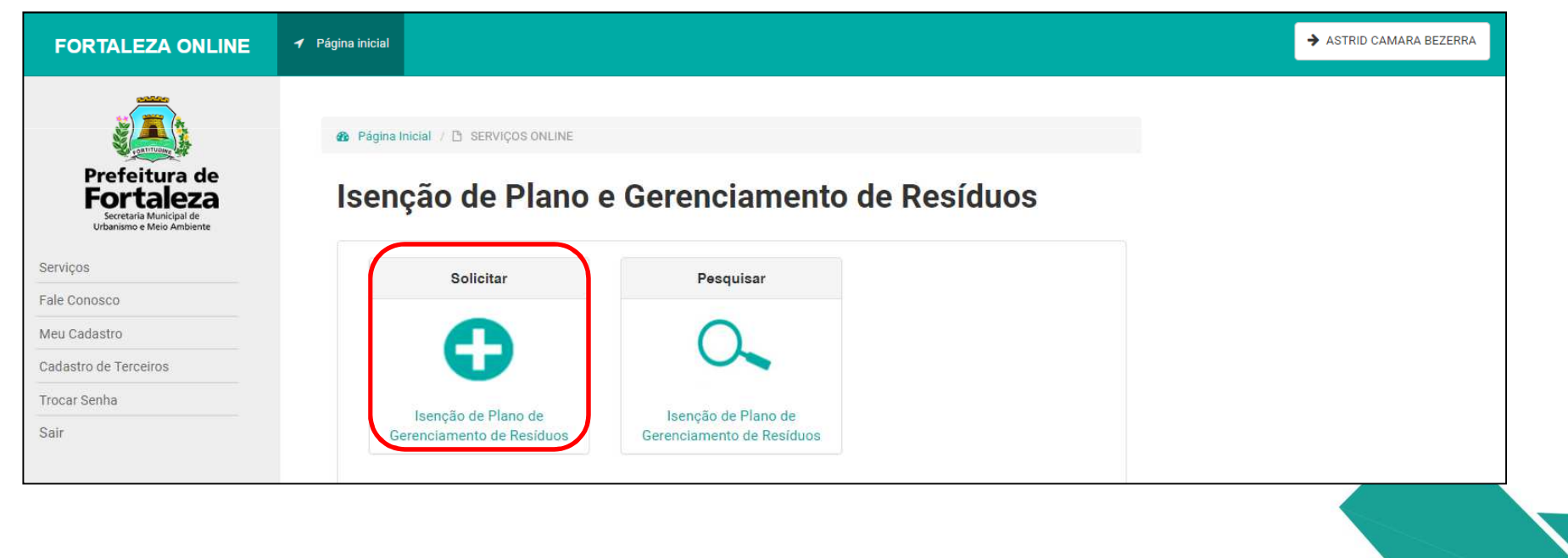

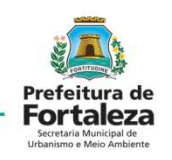

Preencher o formulário *Atividade Principal*.

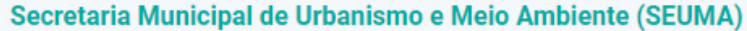

Tem por competência geral planejar e controlar o ambiente natural e o ambiente construído do Município de Fortaleza.

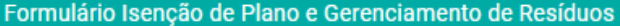

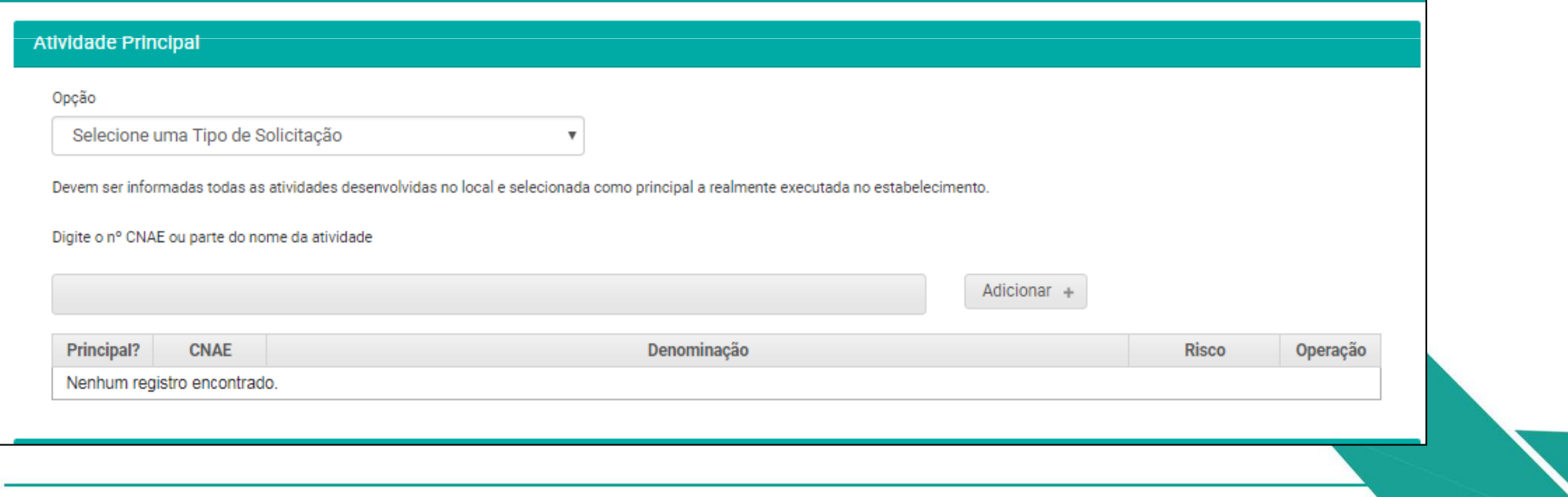

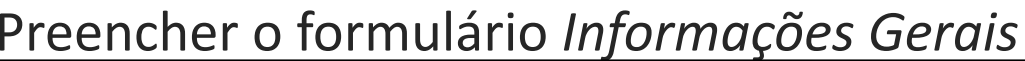

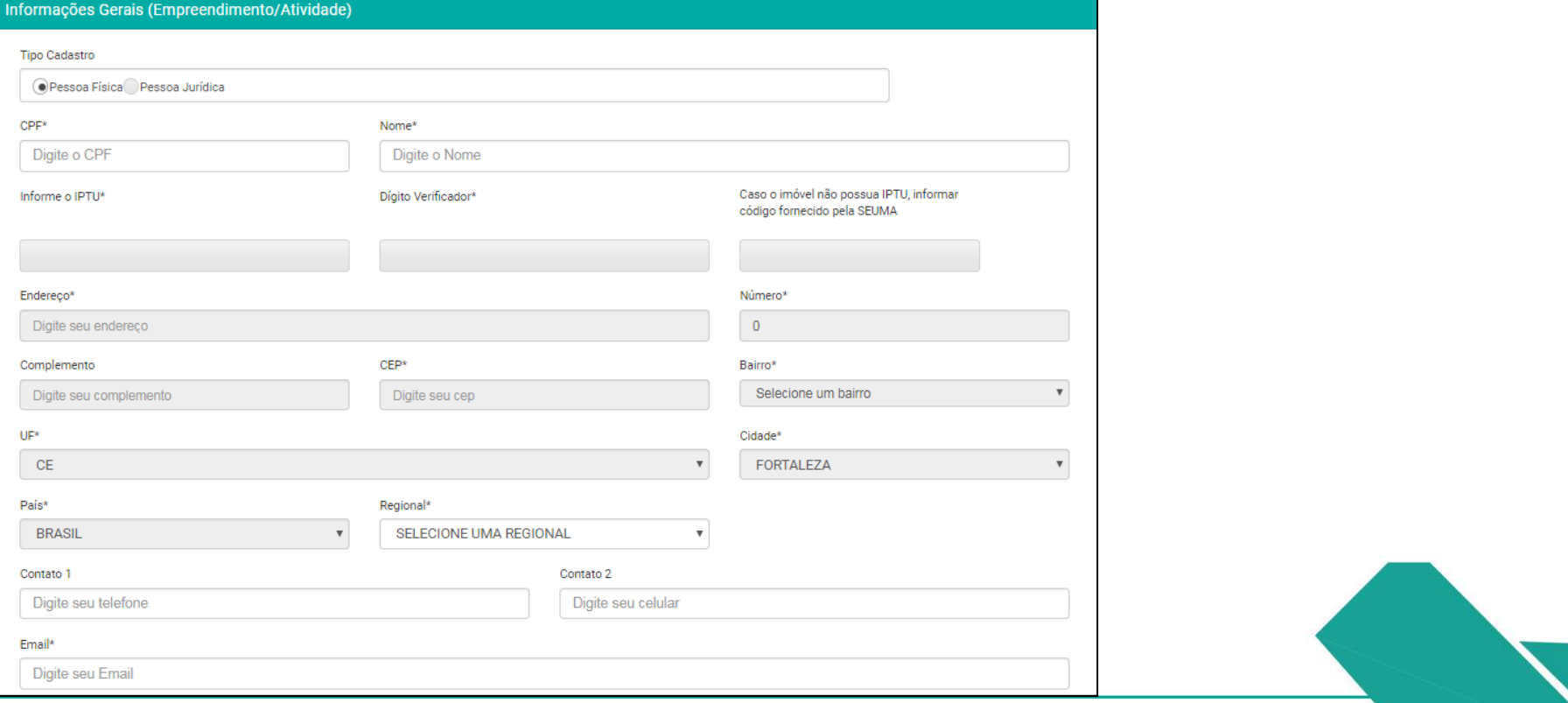

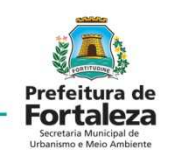

# **ISENÇÃO DO PLANO DE GERENCIAMENTO**

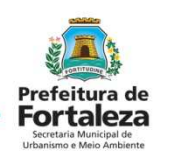

**DE RESÍDUOS SÓLIDOS (PGRS )** Preencher o formulário *Responsável Legal* e *Questionário.*

#### *Finalizar Isenção*

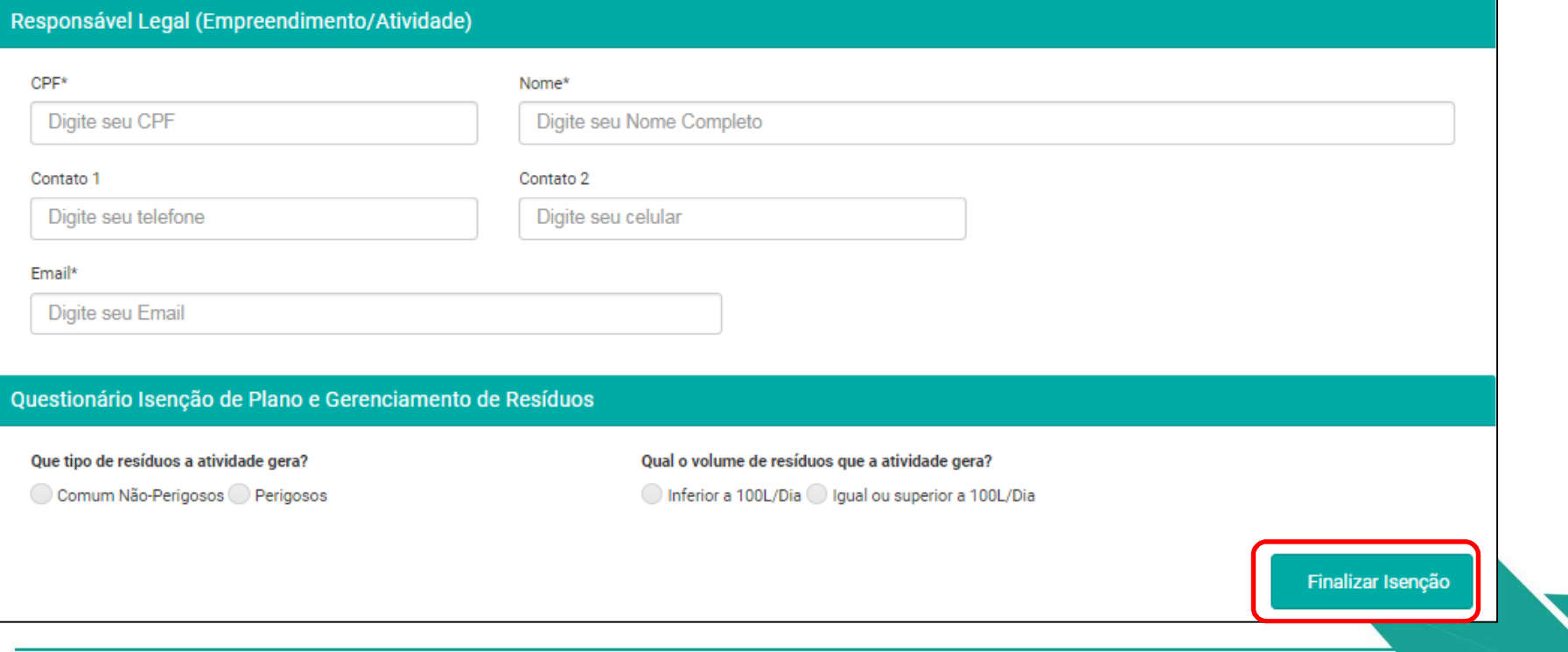

### **ISENÇÃO DO PLANO DE GERENCIAMENTO DE RESÍDUOS SÓLIDOS (PGRS )** Concordar com o Termo de Ciência e Responsabilidade.

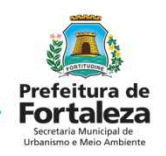

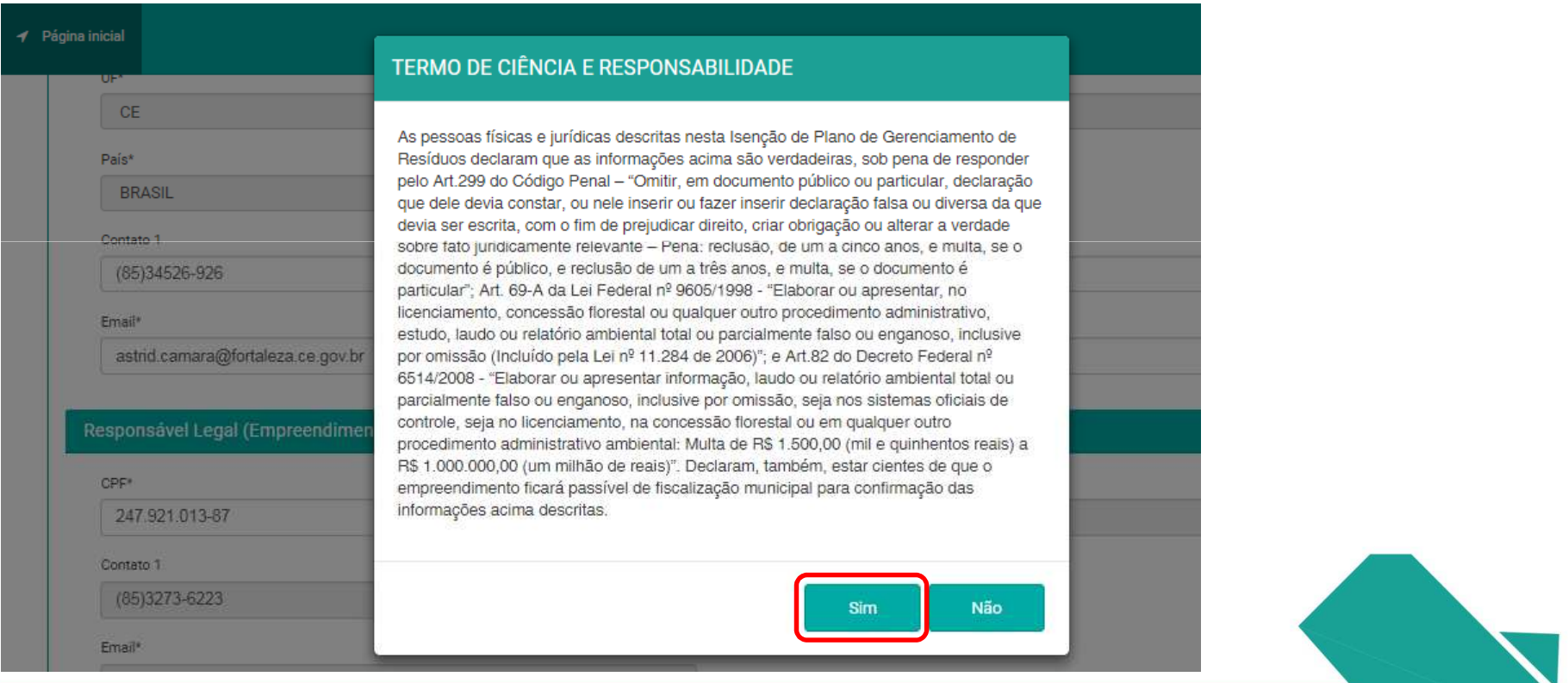

### **ISENÇÃO DO PLANO DE GERENCIAMENTO DE RESÍDUOS SÓLIDOS (PGRS )**  Aviso de cadastro com sucesso.

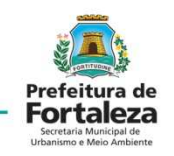

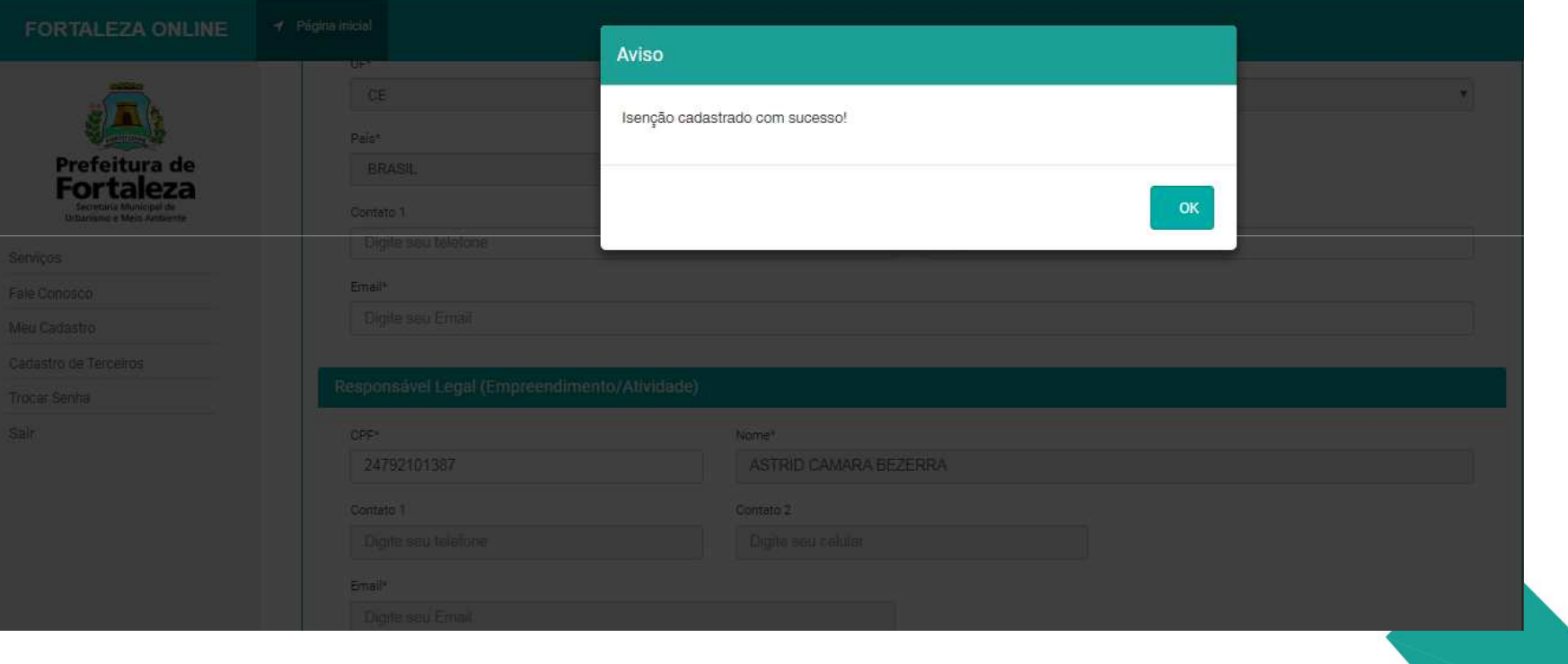

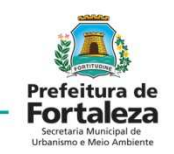

Selecionar *Pesquisar* Isenção de Plano de Gerenciamento de Resíduos.

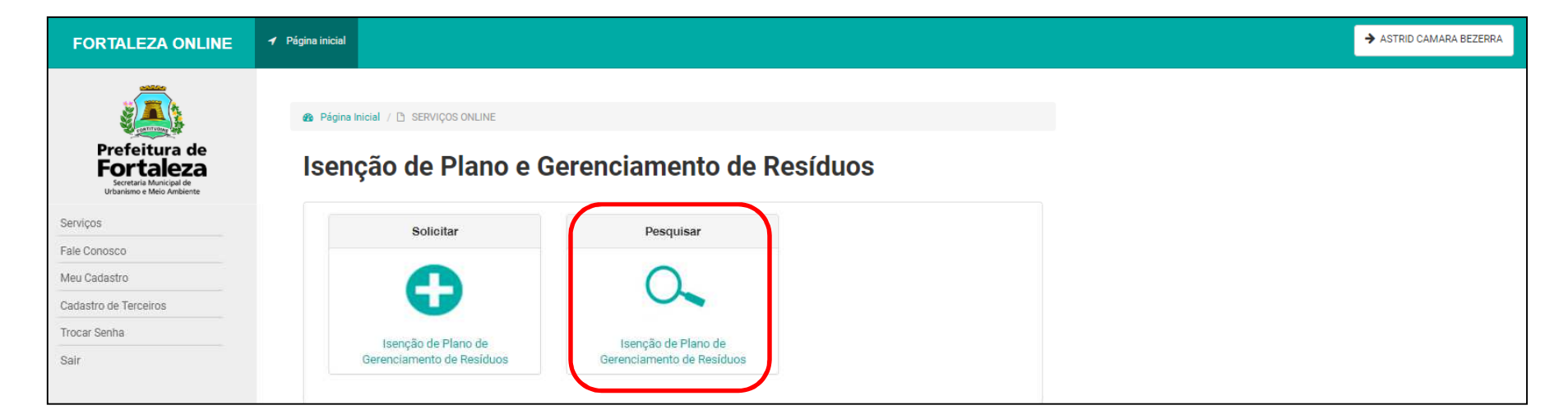

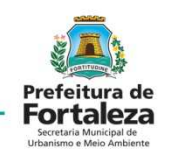

Selecionar *Visualizar* e imprimir a Isenção.

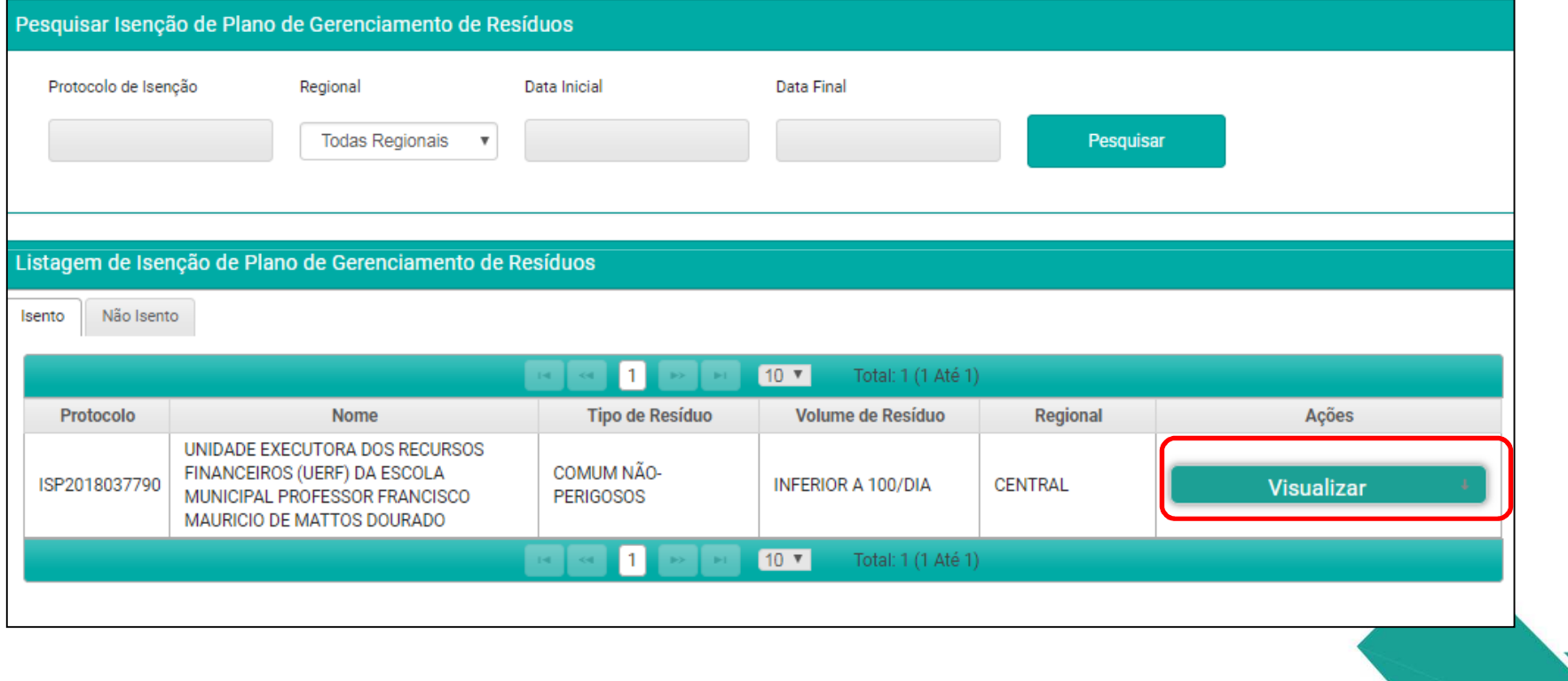

Certidão de Isenção tem código ISP20180000000 o qual é utilizado quando da solicitação de alvará de funcionamento.

Código QR é utilizado para validação do documento.

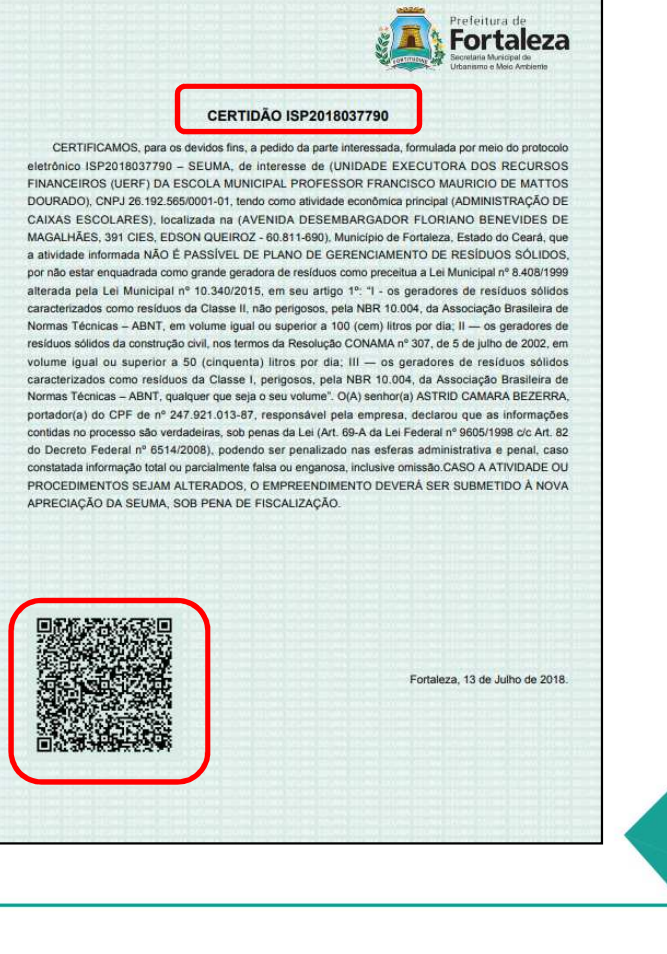

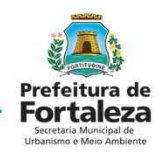

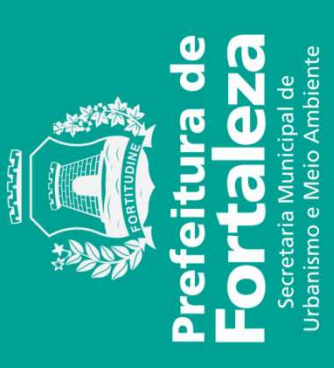